**ISSN: 2320-2882** 

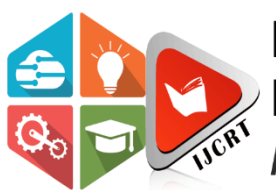

## **INTERNATIONAL JOURNAL OF CREATIVE RESEARCH THOUGHTS (IJCRT)**

An International Open Access, Peer-reviewed, Refereed Journal

# **AUTOMATIC WATER AND PESTICIDES SPRINKLER SYSTEM USING ARDUINO**

<sup>1</sup>Mutyala Mohan Krishna, <sup>2</sup>Marri Vamsi Reddy, <sup>3</sup>Singamaneni Suresh, <sup>4</sup>Vari Balaji Reddy 1,2,3,4 UG Student

<sup>1</sup>Electrical and Electronics Engineering, St. Ann's College of Engineering and Technology, Chirala, India

#### *Abstract:*

Effective soil management is essential for maximizing agricultural productivity and ensuring sustainable food production. This project presents an integrated Soil Fertility Measurement and Automatic Spraying System designed to streamline soil management practices and optimize soil conditions in real-time. The system utilizes sensors to measure key soil parameters such as moisture content and NPK values, providing farmers with valuable insights into soil fertility levels. The measured data is displayed on an LCD screen, enabling farmers to make informed decisions about crop management practices. Furthermore, the system incorporates an automated spraying mechanism controlled by water pumps driven by an L298 module. When soil parameters deviate from optimal levels, the system activates the spraying system to adjust soil conditions, ensuring that crops receive the necessary moisture and nutrients for healthy growth.

By combining soil parameter measurement with automated spraying capabilities, the proposed system offers a comprehensive solution for enhancing agricultural productivity and sustainability. Realtime monitoring of soil fertility levels allows for timely interventions to maintain optimal growing conditions, resulting in improved crop yields and resource efficiency. The integration of sensor technology and automation reduces the reliance on manual labor and streamlines soil management processes, enabling farmers to achieve higher yields while minimizing environmental impact. Overall, the Soil Fertility Measurement and Automatic Spraying System represent a significant advancement in soil management practices, with the potential to revolutionize agricultural productivity and contribute to global food security efforts.

*Key Words***-** Soil Moisture Sensor, NPK Sensor, Arduino UNO, L298 Motor Driver.

#### **I. INTRODUCTION**

Agriculture is the backbone of global food production, and optimizing soil fertility is crucial for sustainable agricultural practices and ensuring food security. Soil fertility directly impacts crop yields, nutrient availability, and overall plant health. Traditional methods of soil management often rely on manual testing and interventions, which can be labor-intensive and time-consuming. However, advancements in sensor technology and automation offer new opportunities to streamline soil management processes and improve agricultural productivity.

This project introduces an innovative Soil Fertility Measurement and Automatic Spraying System designed to address the challenges associated with manual soil management practices. The system integrates sensor-based soil parameter measurement with automated spraying capabilities to optimize soil conditions in real-time. By accurately measuring soil parameters such as moisture content and NPK values and automatically adjusting soil conditions through controlled spraying, the system aims to enhance soil fertility levels and promote healthy crop growth.

In the following sections, we will discuss the importance of soil fertility in agriculture, the limitations of traditional soil management methods, and the objectives of this project in developing an integrated system for soil fertility measurement and automated spraying. Additionally, we will explore the components and functionalities of the proposed system, highlighting its potential to revolutionize soil management practices and contribute to sustainable agriculture.

#### *Objectives***:**

The primary objective of this project is to develop an integrated Soil Fertility Measurement and Automatic Spraying System to address the challenges associated with manual soil management practices. The system aims to achieve the following objectives:

#### *Automated Monitoring***:**

Develop a system capable of automatically monitoring essential parameters for plant growth, including soil moisture, nitrogen, phosphorus, and potassium levels.

#### *Real-time Data Collection***:**

Implement sensors to collect real-time data on soil moisture and nutrient levels, providing accurate and up-to-date information on the plant's environment.

#### *Automatic Control***:**

Design a system that can automatically adjust irrigation schedules and nutrient dosing based on sensor readings, ensuring optimal growing conditions for plants.

#### *User Interface***:**

Create a user-friendly interface, such as an OLED display, to visualize sensor readings and system status, enabling users to monitor plant health and make informed decisions about nutrient management and irrigation.

#### *Scalability and Flexibility***:**

Develop a modular system that can be easily expanded and customized to accommodate different plant types, growing environments, and user preferences.

#### *Efficiency and Resource Optimization***:**

Optimize resource usage, such as water and nutrients, by precisely controlling irrigation and nutrient dosing based on plant needs and environmental conditions.

#### *Reliability and Robustness***:**

Ensure the system is reliable and robust, capable of operating autonomously with minimal human intervention and withstanding environmental factors such as temperature variations and moisture levels.

#### *Data Analysis and Decision Support***:**

Incorporate data analytics capabilities to analyze soil parameter data and provide actionable insights to farmers for informed decision-making.

By addressing these objectives, the project aims to improve agricultural productivity, promote sustainable farming practices, and enhance soil fertility management for long-term food security and environmental sustainability.

#### *Challenges***:**

- Sensor Accuracy and Calibration
- Power Management
- Data Interpretation and Decision Making
- Integration and Compatibility
- Cost and Budget Constraints

#### **Ⅱ. SYSTEM ARCHITECTURE**

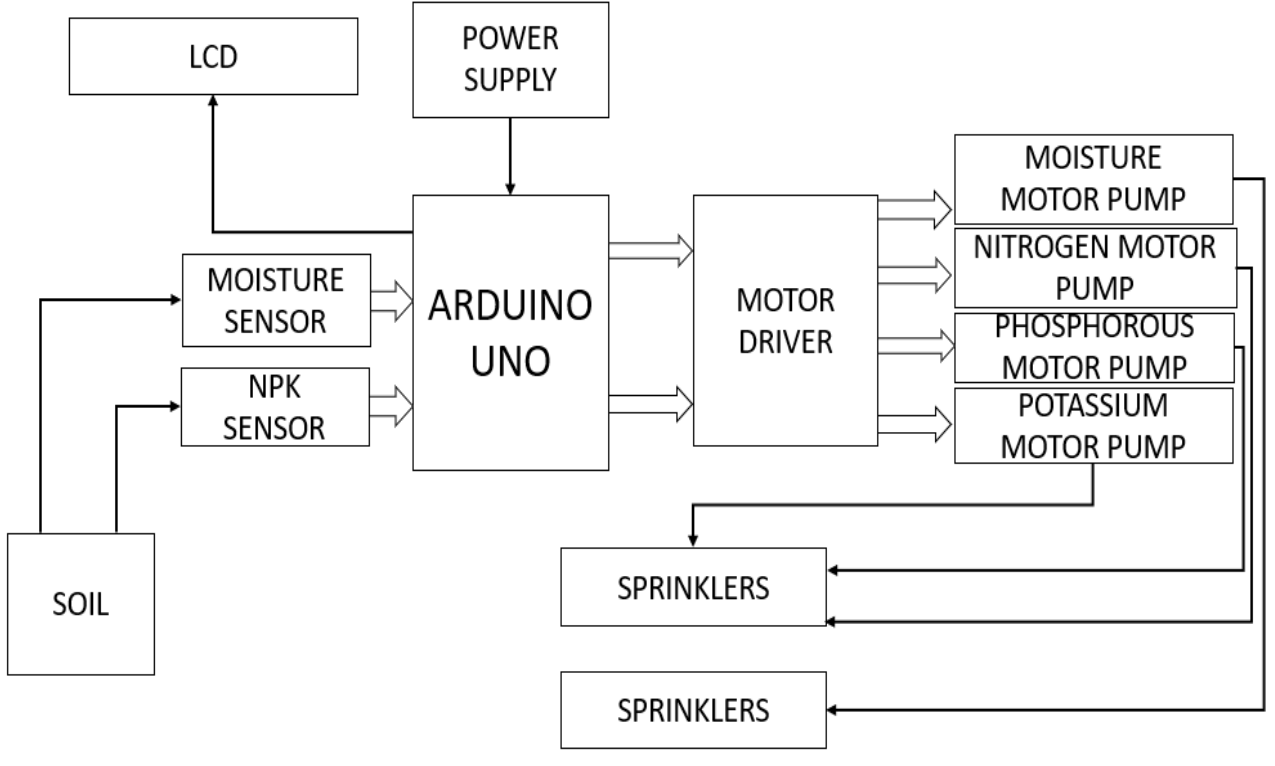

*Fig: Conceptual Model*

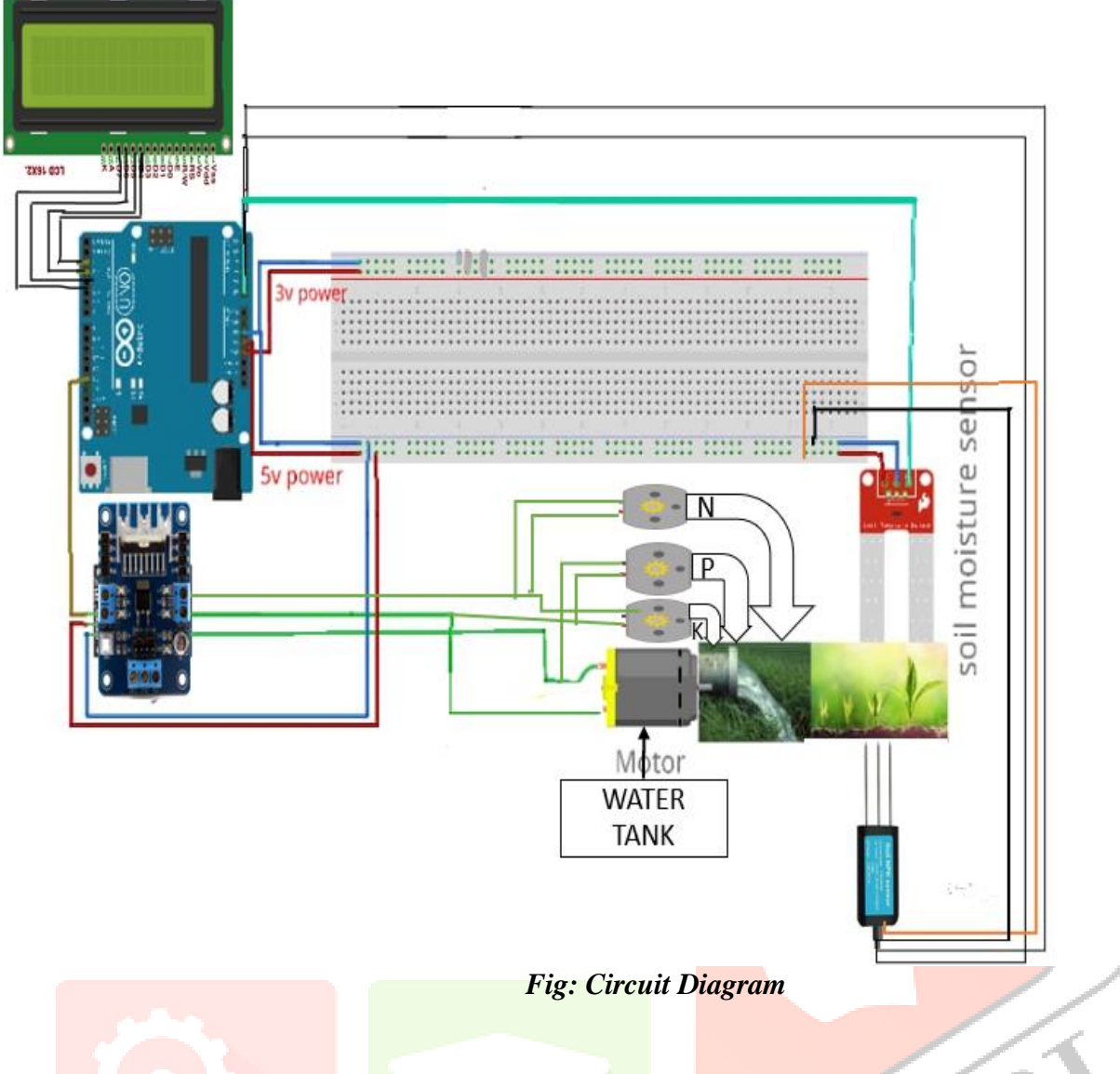

#### **Ⅲ. HARDWARE DESCRIPTION**

#### *Arduino UNO:*

Arduino UNO is open-source physical processing which is based on a microcontroller board and an incorporated development environment for the board to be programmed. Arduino gains a few inputs, for example, switches or sensors and control a few multiple outputs, for example, lights, engine and others. Arduino program can run on Windows, Macintosh, and Linux operating systems (OS) opposite to most microcontrollers' frameworks which run only on Windows. Arduino programming is easy to learn and apply to beginners and amateurs. Arduino is an instrument used to build a better version of a computer which can control, interact and sense more than a normal desktop computer. It is an opensource physical processing stage focused around a straightforward microcontroller board, and an environment for composing programs for the board. Arduino can be utilized to create interactive items, taking inputs from a diverse collection of switches or sensors, and controlling an assortment of lights, engines, and other physical outputs. Arduino activities can be remaining solitary, or they can be associated with programs running on your machine (e.g. Flash, Processing and Maxmsp.) The board can be amassed by hand or bought preassembled; the open-source IDE can be downloaded free of charge. Focused around the Processing media programming environment, the Arduino programming language is an execution of Wiring, a comparative physical computing platform.

There are numerous different microcontrollers and microcontroller platforms accessible for physical computing. Parallax Basic Stamp, Net media's BX-24, Phi gets, MIT's Handy board, and numerous others offer comparative usefulness. These apparatuses take the chaotic subtle elements of microcontroller programming and wrap it up in a simple to-utilize bundle.

Arduino additionally rearranges the methodology of working with microcontrollers; more over it offers some advantages for instructors, students, and intrigued individuals:

#### • *Inexpensive***:**

Arduino boards are moderately cheap compared with other microcontroller boards. The cheapest version of the Arduino module can be amassed by hand, and even the preassembled Arduino modules cost short of what \$50.

#### **•** *Cross-platform***:**

The Arduino programming runs multiple operating systems Windows, Macintosh OSX, and Linux working frameworks. So, we conclude that Arduino has an advantage as most microcontroller frameworks are constrained to Windows.

#### • *Straightforward, clear programming method***:**

The Arduino programming environment is easy to use for novices, yet sufficiently versatile for cutting edge customers to adventure as well. For educators, its favorably engaged around the Processing programming environment, so understudies finding ways to understand how to program in that environment will be familiar with the nature of Arduino.

#### **•** *Open source and extensible programming***:**

The Arduino program language is available as open source, available for development by experienced engineers. The lingo can be reached out through  $C_{++}$  libraries, and people expecting to understand the specific purposes of different interests can make the leap from Arduino to the AVR C programming language on which it is based. Basically, you can incorporate AVR-C code clearly into your Arduino programs.

#### • *Open source and extensible hardware***:**

The Arduino is concentrated around Atmel's Atmega8 and Atmega168 microcontrollers. The plans for the modules are circulated under a Creative Commons license, so experienced circuit designers can make their own interpretation of the module, extending it and improving it. slightly inexperienced customers can build the breadboard variation of the module remembering the finished objective to perceive how it capacities and save money.

The Arduino Uno is a microcontroller board based on the ATmega328 (datasheet). It has 14 digital input/output pins (of which 6 can be used as PWM outputs), 6 analog inputs, a 16 MHz crystal oscillator, a USB connection, a power jack, an ICSP header, and a reset button. It contains everything needed to support the microcontroller; simply connect it to a computer with a USB cable or power it with a AC-to-DC adapter or battery to get started. The Uno differs from all preceding boards in that it does not use the FTDI USB-to-serial driver chip. Instead, it features the Atmega8U2 programmed as a USB-to-serial converter. "Uno" means one in Italian and is named to mark the upcoming release of Arduino 1.0. The Uno and version 1.0 will be the reference versions of Arduino, moving forward. The Uno is the latest in a series of USB Arduino boards, and the reference model for the Arduino platform.

# Arduino Uno R3 Pinout

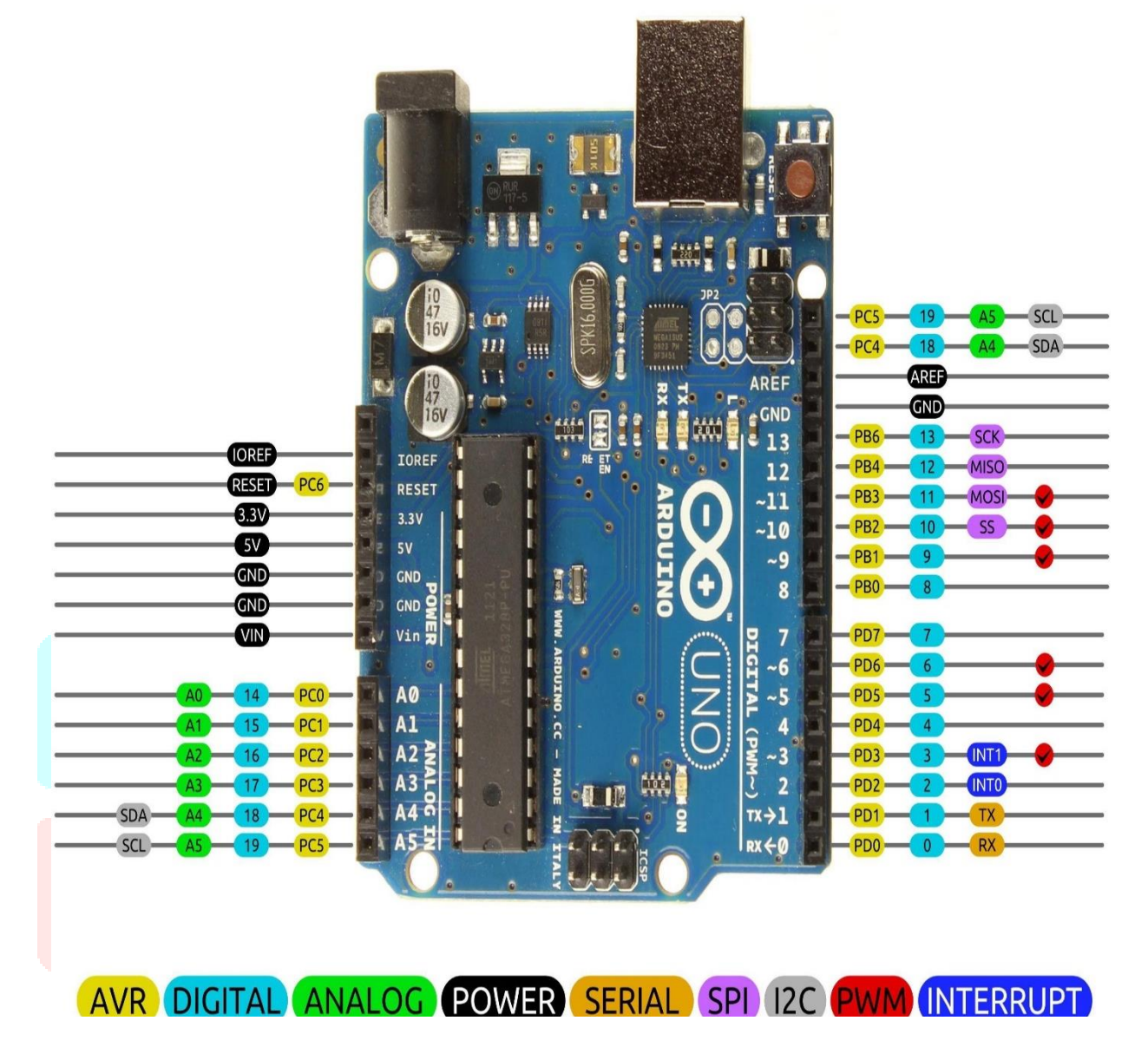

 *Fig: Arduino UNO Specifications*

*NPK Sensor*

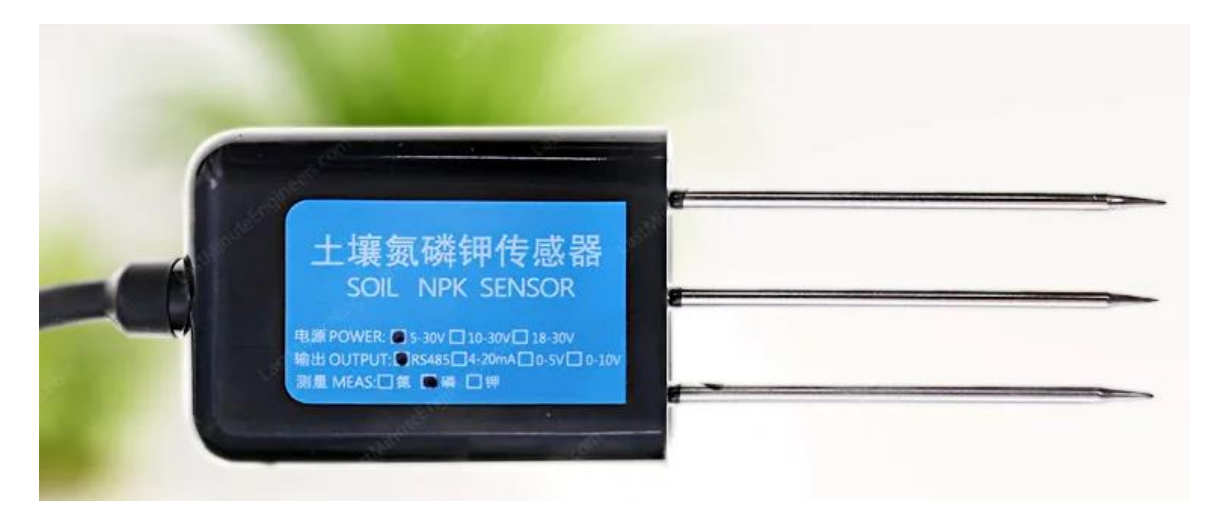

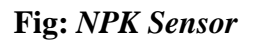

The NPK sensor is a type of sensor that is commonly used in agricultural applications to measure the levels of Nitrogen (N), Phosphorus (P), and Potassium (K) in the soil. The sensor uses RS485 communication protocol to transfer data to a central control system.

#### *Description***:**

The NPK sensor is a combination of three sensors, each dedicated to measuring the concentration of one of the three nutrients: nitrogen, phosphorus, or potassium. The sensors are designed to be inserted into the soil and measure the nutrient levels in the root zone where they can have the greatest impact on plant growth. The RS485 communication protocol is a standard protocol used for serial communication over long distances. It allows multiple sensors to be connected to a single controller using a single communication bus.

#### *Working***:**

The NPK sensor works by using a set of probes to measure the electrical conductivity of the soil, which is directly related to the nutrient levels. The probes are inserted into the soil and a small current is passed through them. The resistance of the soil is then measured, and this value is used to calculate the nutrient concentration.

#### *Advantages***:**

One of the main advantages of the NPK sensor is its ability to provide accurate and precise measurements of the nutrient levels in the soil. This can help farmers optimize their fertilizer use, reducing waste and improving crop yields. The RS485 communication protocol also allows for easy integration with existing control systems, making it a cost-effective solution for large-scale agriculture operations.

#### *Applications***:**

The NPK sensor is commonly used in precision agriculture applications, where farmers are looking to optimize their fertilizer use and increase crop yields. The sensor can be used to measure the nutrient levels in the soil over a large area, providing a comprehensive view of the soil's fertility. The data collected by the sensors can be used to make informed decisions about when and where to apply fertilizer, reducing waste and improving crop yields.

#### *Soil Moisture Sensor***:**

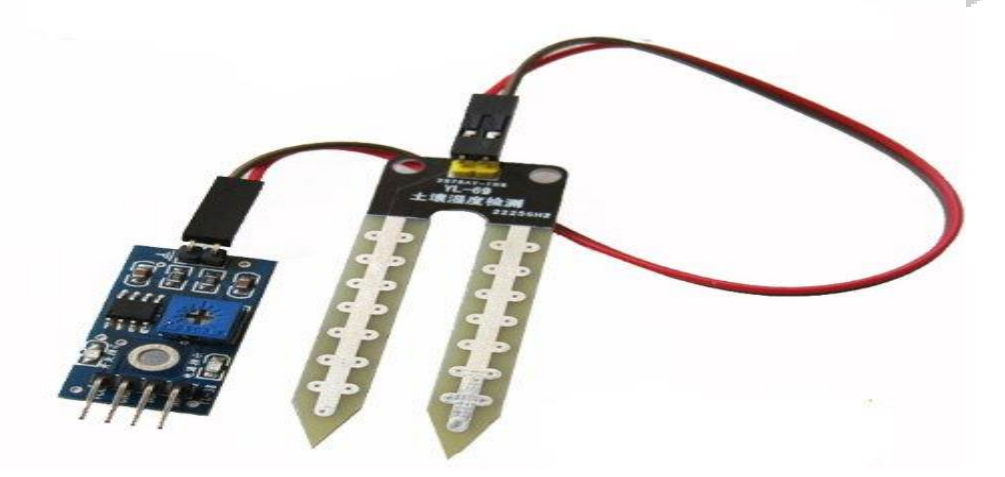

#### *Description***:**

A soil moisture sensor is an electronic device designed to measure the moisture content in soil. It typically consists of two or more probes that are inserted into the soil, allowing the sensor to detect the level of water present in the soil. The sensor works based on the principle of electrical conductivity or capacitance. When soil moisture increases, it enhances the conductivity or capacitance between the probes. This change in conductivity or capacitance is then measured by the sensor and converted into a readable output, often in the form of voltage, resistance, or digital signal Soil moisture sensors are commonly used in agriculture, gardening, and environmental monitoring applications to ensure proper irrigation practices, prevent overwatering or underwatering of plants, and optimize water usage efficiency. They play a crucial role in maintaining soil health and promoting plant growth by providing valuable insights into soil moisture levels.

#### *Working***:**

A soil moisture sensor measures the water content in soil using either resistive or capacitive principles. In a resistive sensor, electrodes inserted into the soil detect changes in conductivity caused by variations in moisture levels, translating these changes into resistance readings. Conversely, capacitive sensors utilize electrodes to form a capacitor, where the dielectric constant of the soil affects capacitance, with higher moisture levels increasing capacitance. Both sensor types generate outputs, typically analog or digital signals, representing soil moisture levels. These readings aid farmers and gardeners in optimizing irrigation practices, preventing overwatering, or underwatering, and promoting healthy plant growth by providing real-time information on soil moisture conditions.

#### *Advantages***:**

Soil moisture sensors offer numerous advantages including precise irrigation control, optimized plant growth, cost savings through water conservation, time efficiency with automated systems, environmental benefits such as reduced runoff and contamination risks, and data-driven decisionmaking capabilities. By providing real-time information on soil moisture levels, these sensors enable farmers and gardeners to make informed decisions, leading to more efficient water usage, healthier plants, and improved overall land management practices, ultimately promoting sustainability, and maximizing crop yields.

#### *Applications***:**

Soil moisture sensors have a wide range of applications across agriculture, gardening, landscaping, environmental monitoring, research, and smart irrigation, contributing to water conservation, sustainable land management, and improved plant health.

#### *LCD***:**

The term LCD stands for Liquid Crystal Display. It is one kind of electronic display module used in an extensive range of applications like various circuits  $\&$  devices like mobile phones, calculators, computers, TV sets, etc. These displays are mainly preferred for multi-segment light emitting diodes and seven segments. The main benefits of using this module are inexpensive; simply programmable, animations, and there are no limitations for displaying custom characters, special and even animations, etc.

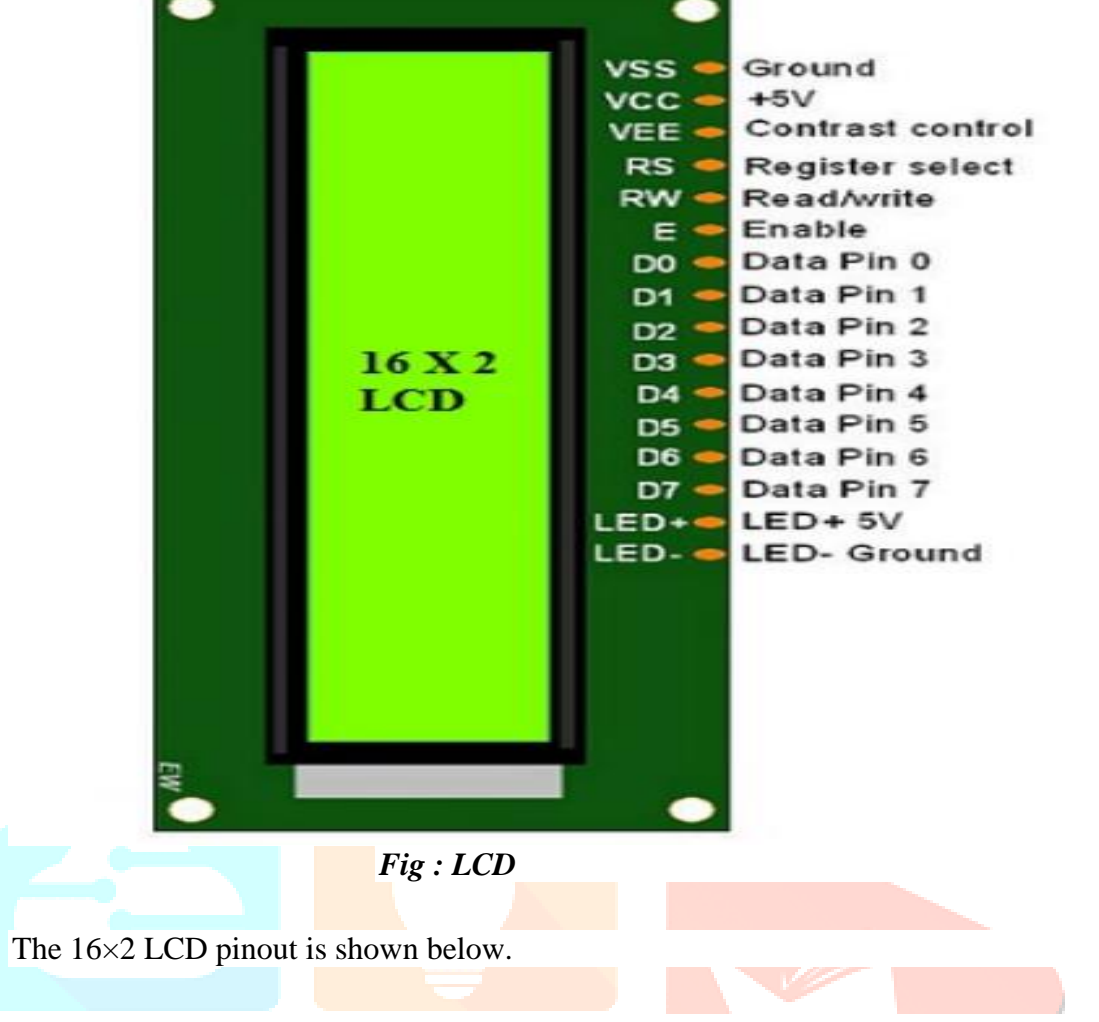

#### *Pin1 (Ground/Source Pin)***:**

This is a GND pin of display, used to connect the GND terminal of the microcontroller unit or power source.

*Pin2 (VCC/Source Pin)***:**

This is the voltage supply pin of the display, used to connect the supply pin of the power source.

*Pin3 (V0/VEE/Control Pin)***:**

This pin regulates the difference of the display, used to connect a changeable POT that can supply 0 to 5V.

*Pin4 (Register Select/Control Pin)***:**

This pin toggles among command or data register, used to connect a microcontroller unit pin and obtains either 0 or  $1(0 = data$  mode, and 1 = command mode).

*Pin5 (Read/Write/Control Pin)***:**

This pin toggles the display among the read or writes operation, and it is connected to a microcontroller unit pin to get either 0 or 1 ( $0 = W$ rite Operation, and 1 = Read Operation).

*Pin 6 (Enable/Control Pin)***:** 

This pin should be held high to execute Read/Write process, and it is connected to the microcontroller unit & constantly held high.

#### *Pins 7-14 (Data Pins)***:**

These pins are used to send data to the display. These pins are connected in two-wire modes like 4-wire mode and 8-wire mode. In 4-wire mode, only four pins are connected to the microcontroller unit like 0 to 3, whereas in 8-wire mode, 8-pins are connected to microcontroller unit like 0 to 7.

*Pin15 (+ve pin of the LED):*

This pin is connected to  $+5V$ 

*Pin 16 (-ve pin of the LED)***:** 

This pin is connected to GND.

#### *Features of LCD16x2***:**

The features of this LCD mainly include the following.

- The operating voltage of this LCD is 4.7V-5.3V
- It includes two rows where each row can produce 16-characters.
- The utilization of current is 1mA with no backlight
- Every character can be built with a  $5\times 8$  pixel box
- The alphanumeric LCDs alphabets & numbers
- Is display can work on two modes like 4-bit & 8-bit
- These are obtainable in Blue & Green Backlight
- It displays a few custom generated characters

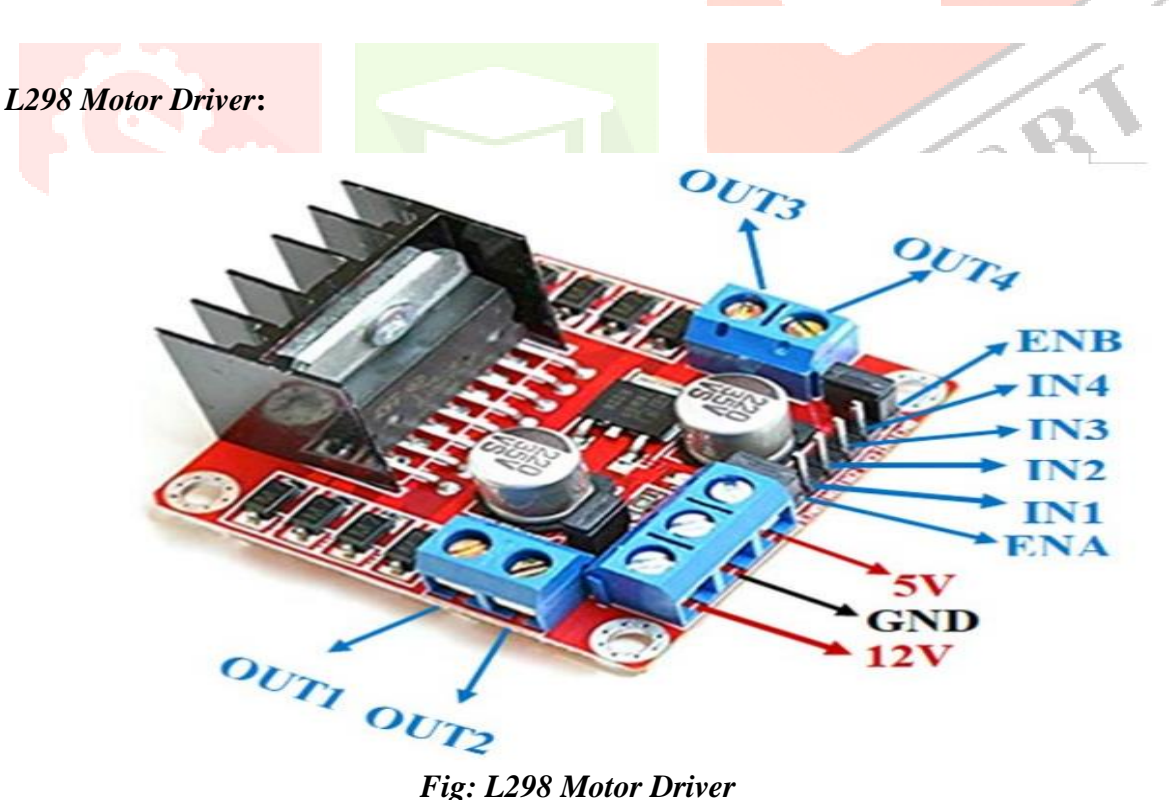

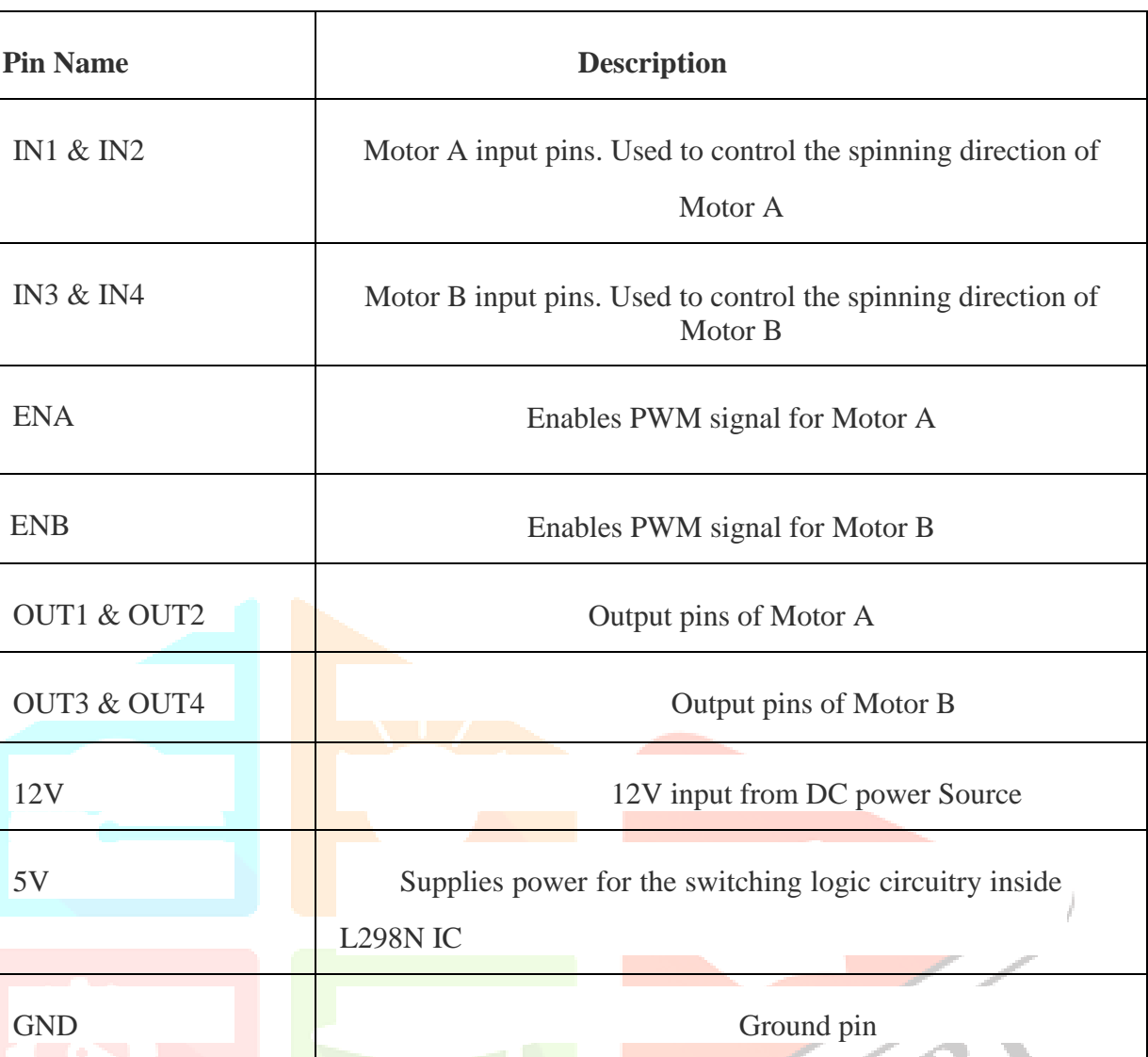

*L298 Motor Driver Pins* 

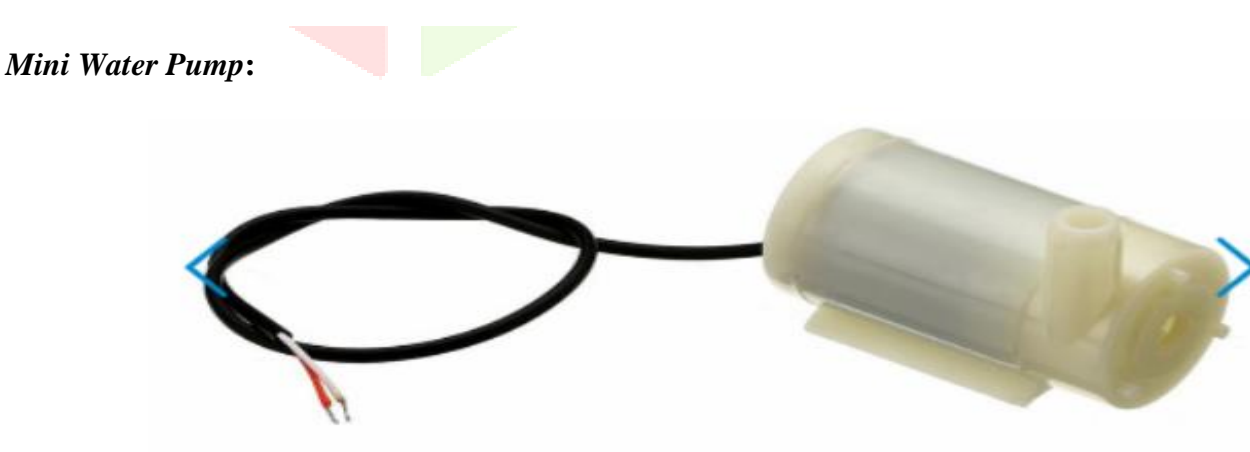

*Fig : Mini Water Pump*

This is a low-cost mini submersible type water pump that works on 3-6V DC. It is extremely simple and easy to use. Just immerse the pump in water, connect a suitable pipe to the outlet and power the motor with 3-6V to start pumping water. Great for building science projects, fire-extinguishers, firefighting robots, fountains waterfalls, plant watering systems etc.

This motor is small, compact, and light. It can be controlled from a micro controller/Arduino using our DC Motor Drivers or one of our Relay Boards. You may use our 5V SMPS Power Supply

Adapter to run this pump. You may also use our 6V Solar Panel to run the pump with appropriate a 6V voltage regulator.

#### *Features***:**

- Operating DC Voltage: 2.5-6V
- Maximum Water lift height: 40-110cm / 15.75"-43.4"
- Flow rate: 80-120L/H
- Outer Diameter of Water Outlet: 7.5mm / 0.3"

## **Ⅳ. SOFTWARE DESCRIPTION**

### *ARDUINO IDE***:**

The Arduino Integrated Development Environment - or Arduino Software (IDE) - contains a text editor for writing code, a message area, a text console, a toolbar with buttons for common functions and a series of menus. It connects to the Arduino and Genuine hardware to upload programs and communicate with them.

#### *Writing Sketches***:**

Programs written using Arduino Software (IDE) are called **sketches**. These sketches are written in the text editor and are saved with the file extension, ino. The editor has features for cutting/pasting and for searching/replacing text. The message area gives feedback while saving and exporting and displays errors. The console displays text output by the Arduin Software (IDE), including complete error messages and other information. The bottom righthand corner of the window displays the configured board and serial port. The toolbar buttons allow you to verify and upload programs, create, open, and save sketches, and open the serial monitor.

#### *Verify*

Checks your code for errors compiling it.

#### *Upload*

Compiles your code and uploads it to the configured board. See uploading below for details.

#### *New*

Creates a new sketch.

#### *Open*

Presents a menu of all the sketches in your sketchbook. Clicking one will open it within the current window overwriting its content.

**Note:** Due to a bug in Java, this menu does not scroll; if you need to open a sketch late in the list, use the **File | Sketchbook** menu instead.

*Save* Saves your sketch.

*Serial* **monitor**

Opens the serial monitor

Additional commands are found within the five menus: **File**, **Edit**, **Sketch**, **Tools**, **Help**. The menus are context sensitive, which means only those items relevant to the work currently being carried out are available.

#### *File***:**

*New:*

Creates a new instance of the editor, with the bare minimum structure of a sketch already in place.

*Open:*

Allows to load a sketch file browsing through the computer drives and folders.

*Open recent:*

Provides a short list of the most recent sketches, ready to be opened.

*Sketchbook:*

Shows the current sketches within the sketchbook folder structure; clicking on any name opens the corresponding sketch in a new editor instance.

*Examples:*

Any example provided by the Arduino Software (IDE) or library shows up in this menu item. All the examples are structured in a tree that allows easy access by topic or library.

*Close:*

Closes the instance of the Arduino Software from which it is clicked.

*Save:*

Saves the sketch with the current name. If the file has not been named before, a name will be provided in a "Save as." window.

Allows to save the current sketch with a different name.

- *Page Setup***:**
	- It shows the Page Setup window for printing.
- *Print:*

Sends the current sketch to the printer according to the settings defined in Page Setup.

*Preferences:*

Opens the Preferences window where some settings of the IDE may be customized, as the language of the IDE interface.

*Quit:*

Closes all IDE windows. The same sketches open when Quit was chosen will be automatically reopened the next time you start the IDE.

#### **Edit:**

*Undo/Redo:*

Goes back of one or more steps you did while editing; when you go back, you may go forward with Redo.

*Cut:*

Removes the selected text from the editor and places it into the clipboard.

*Copy:*

Duplicates the selected text in the editor and places it into the clipboard.

#### **Copy for forum:**

Copies the code of your sketch to the clipboard in a form suitable for posting to the forum, complete with syntax coloring.

*Copy as HTML:*

Copies the code of your sketch to the clipboard as HTML, suitable for embedding in web pages.

*Paste:*

Puts the contents of the clipboard at the cursor position, in the editor.

*Select All:*

Selects and highlights the whole content of the editor.

- *Comment/Uncomment:* Puts or removes the // comment marker at the beginning of each selected line.
- *Increase/Decrease Indent:*

Adds or subtracts a space at the beginning of each selected line, moving the text one space on the right or eliminating a space at the beginning.

*Find:*

Opens the Find and Replace window where you can specify text to search inside the current sketch according to several options.

*Find Next:*

Highlights the next occurrence - if any - of the string specified as the search item in the Find window, relative to the cursor position.

*Find Previous:*

Highlights the previous occurrence - if any - of the string specified as the search item in the Find window relative to the cursor position.

#### *Sketch:*

*Verify/Compile:*

Checks your sketch for errors compiling it; it will report memory usage for code and variables in the console area.

*Upload:*

Compiles and loads the binary file onto the configured board through the configured Port.

*Upload Using Programmer:*

This will overwrite the bootloader on the board; you will need to use Tools > Burn Bootloader to restore it and be able to Upload to USB serial port again. However, it allows you to use the full capacity of the Flash memory for your sketch. Please note that this command will NOT burn the fuses. To do so a *Tools -> Burn Bootloader* command must be executed.

- *Export Compiled Binary:* Saves a .hex file that may be kept as archive or sent to the board using other tools.
- *Show Sketch Folder:*

Opens the current sketch folder.

*Include Library:*

Adds a library to your sketch by inserting #include statements at the start of your code. For more details, see libraries below. Additionally, from this menu item you can access the Library Manager and import new libraries from .zip files.

*Add File:*

Adds a source file to the sketch (it will be copied from its current location). The new file appears in a new tab in the sketch window. Files can be removed from the sketch using the tab menu accessible clicking on the small triangle icon below the serial monitor one on the right side of the toolbar.

#### *Tools:*

#### *Auto Format:*

This formats your code nicely: i.e. indents it so that opening and closing curly braces line up, and that the statements inside curly braces are indented more.

#### *Archive Sketch:*

Archives a copy of the current sketch in .zip format. The archive is placed in the same directory as the sketch.

#### *Fix Encoding & Reload***:**

Fixes possible discrepancies between the editor char map encoding and other operating systems char maps.

#### *Serial Monitor:*

Opens the serial monitor window and initiates the exchange of data with any connected board on the currently selected Port. This usually resets the board, if the board supports Reset over serial port opening.

#### *Board:*

Select the board that you are using. See below for descriptions of the various boards.

#### *Port:*

This menu contains all the serial devices (real or virtual) on your machine. It should automatically refresh every time you open the top-level tools menu.

#### *Programmer:*

For selecting a hardware programmer when programming a board or chip and not using the onboard USB-serial connection. Normally you would not need this, but if you're burning a Bootloader to a new microcontroller, you will use this.

#### *Burn Bootloader:*

The items in this menu allow you to burn a bootloader onto the microcontroller on an Arduino board. This is not required for normal use of an Arduino or Genuine board but is useful if you purchase a new AT Mega microcontroller (which normally come without a bootloader). Ensure that you have selected the correct board from the **Boards** menu before burning the bootloader on the target board. This command also set the right fuses.

#### *Find in Reference*:

This is the only interactive function of the Help menu: it directly selects the relevant page in the local copy of the Reference for the function or command under the cursor.

#### *Arduino IDE: Initial Setup***:**

This is the Arduino IDE once it has been opened. It opens into a blank sketch where you can start programming immediately. First, we should configure the board and port settings to allow us to upload code. Connect your Arduino board to the PC via the USB cable.

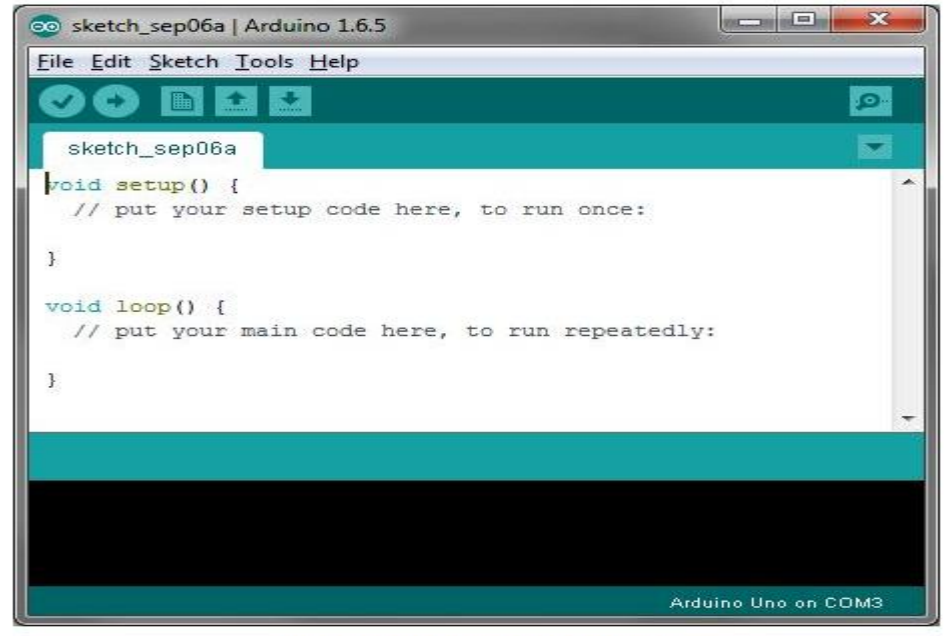

**Arduino IDE Default Window** 

#### *Fig : Arduino IDE: Initial Setup*

#### *Arduino IDE: Board Setup :*

You have to tell the Arduino IDE what board you are uploading to. Select the Toolspulldown menu and go to Board. This list is populated by default with the currently available Arduino Boards that are developed by Arduino. If you are using an Uno or an Uno-Compatible Clone (ex. Fun Duino, Sain Smart, IEIK, etc.), select Arduino Uno. If you are using another board/clone, select that board.

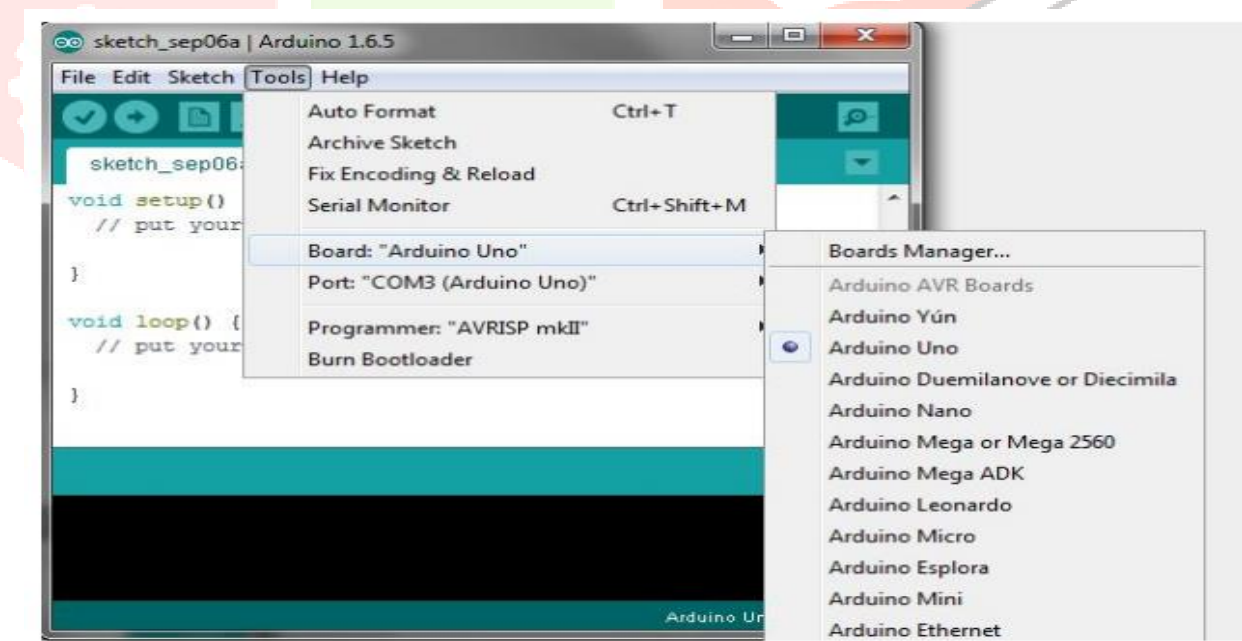

Arduino IDE: Board Setup Procedure

*Fig: Arduino IDE: Board Setup*

### *Arduino IDE: COM Port Setup:*

If you downloaded the Arduino IDE before plugging in your Arduino board, when you plugged in the board, the USB drivers should have installed automatically. The most recent Arduino IDE should recognize connected boards and label them with which COM port they are using. Select the Arduino board that you have connected to the PC. If the setup was successful, in the bottom right of the Arduino IDE, you should see the board type and COM number of the board you plan to program. Note: the Arduino Uno occupies the next available COM port; it will not always be COM3.

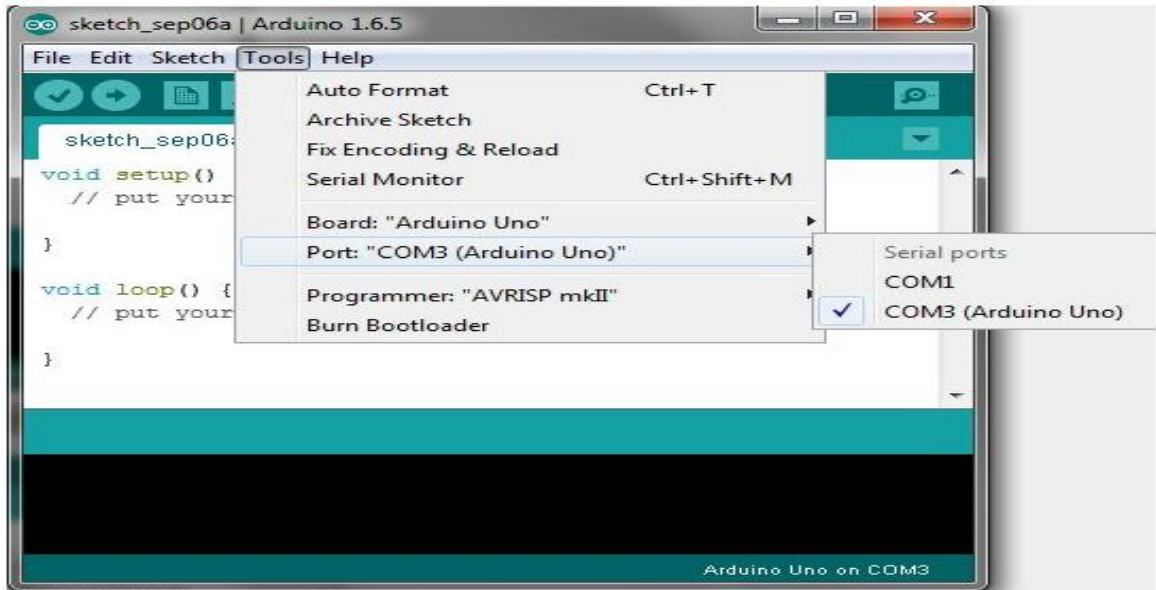

**Arduino IDE: COM Port Setup** 

#### *Fig: Arduino IDE: COM Port Setup*

#### *Testing Your Settings:*

Uploading Blink One common procedure to test whether the board you are using is properly set up is to upload the "Blink" sketch. This sketch is included with all Arduino IDE releases and can be accessed by the Filepull-down menu and going to Examples, 01. Basics, and then select Blink. Standard Arduino Boards include a surface-mounted LED labeled "L" or "LED" next to the "RX" and "TX" LEDs, that is connected to digital pin 13. This sketch will blink the LED at a regular interval, and is an easy way to confirm if your board is set up properly and you were successful in uploading code. Open the "Blink" sketch and press the "Upload" button in the upper-left corner to upload "Blink" to the board.

#### *Arduino IDE: Load blinking sketch*

Upload Button:

| File | Edit Sketch Tools Help                                      |                                                                                                    |                                                     |                                                                         |  |                                                                               |
|------|-------------------------------------------------------------|----------------------------------------------------------------------------------------------------|-----------------------------------------------------|-------------------------------------------------------------------------|--|-------------------------------------------------------------------------------|
|      | <b>New</b><br>Open<br>Open Recent<br>Sketchbook             | $Ctrl + N$<br>$Ctrl + O$                                                                                         |                                                     |                                                                         |  | <b>O</b>                                                                      |
|      | Examples                                                    |                                                                                                    |                                                     | 01.Basics                                                               |  | AnalogReadSerial                                                              |
|      | Close<br>Save<br>Page Setup<br>Print<br>Preferences<br>Quit | $Ctrl + W$<br>$Ctrl + S$<br>Save As Ctrl+Shift+S<br>$Ctrl + Shift + P$<br>$Ctrl + P$<br>Ctrl+Comma<br>$Ctrl + Q$ |                                                     | 02.Digital<br>03.Analog<br>04.Communication<br>05.Control<br>06.Sensors |  | <b>BareMinimum</b><br>Blink<br>DigitalReadSerial<br>Fade<br>ReadAnalogVoltage |
|      |                                                             |                                                                                                    | 07.Display<br>08.Strings<br>09.USB<br>10.StarterKit | ٠                                                                       |  |                                                                               |
|      |                                                             |                                                                                                    |                                                     | ArduinoISP<br>Bridge<br><b>EEPROM</b>                                   |  | ho Uno on COM3                                                                |

Arduino IDE: Loading Blink Sketch

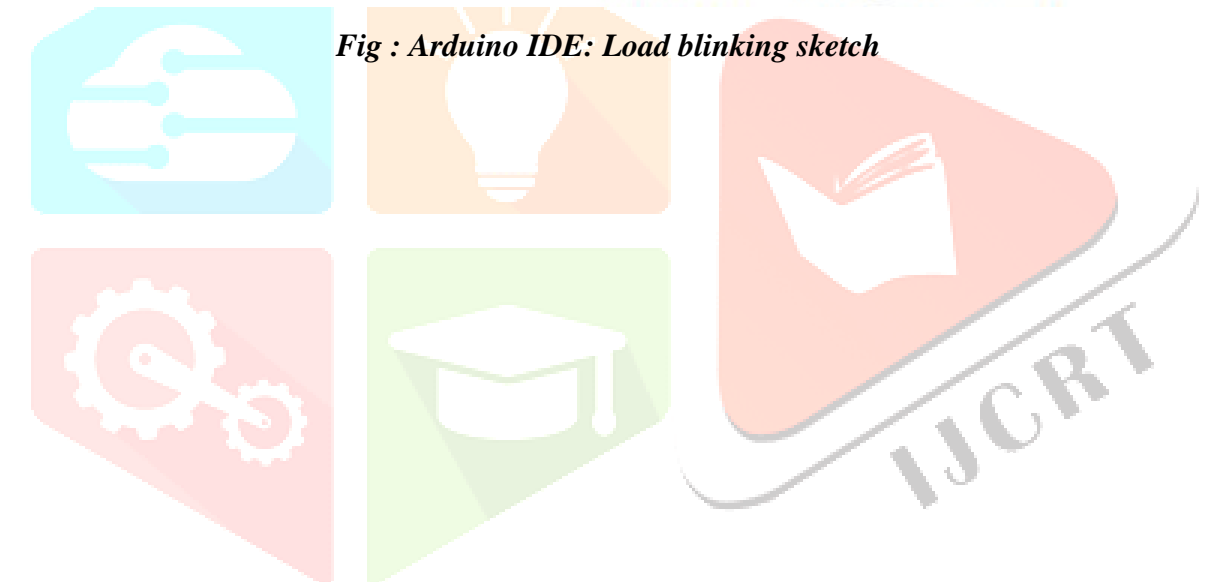

**Ⅴ. RESULT**

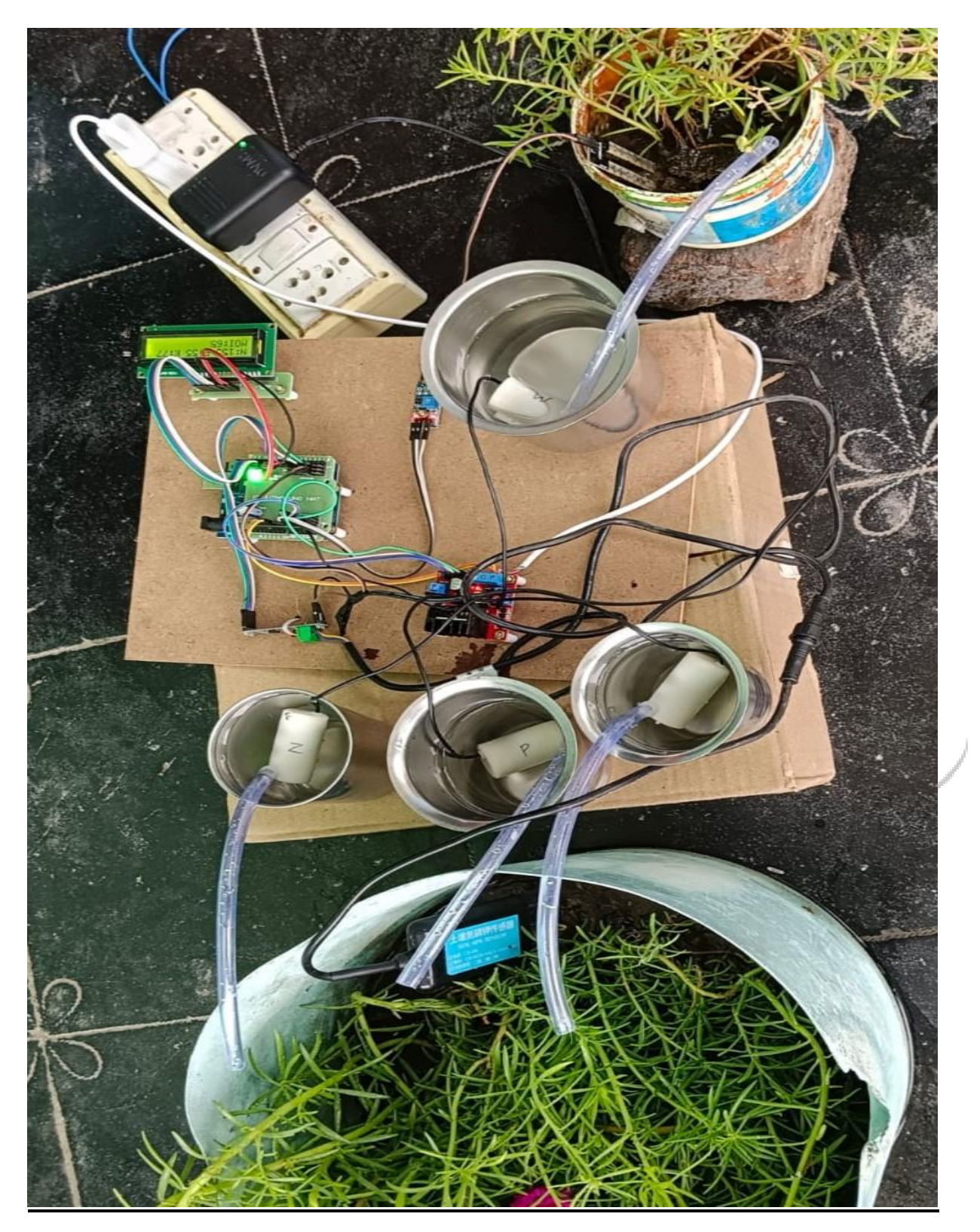

*Fig : RESULT*

#### **Ⅵ. CONCLUSION**

The Soil Fertility Measurement and Automatic Spraying System presented in this project offer a promising solution for optimizing soil fertility management and enhancing agricultural productivity. By integrating sensor technology, automation, and data-driven decision-making, the system provides farmers with the tools to maintain optimal soil conditions, reduce resource wastage, and increase crop yields.

Throughout this project, we have discussed the importance of soil fertility in agriculture, the limitations of traditional soil management methods, and the objectives of developing an integrated

system for soil fertility measurement and automated spraying. We have outlined the components and functionalities of the proposed system, highlighting its potential to revolutionize soil management practices and contribute to sustainable agriculture.

The advantages of the proposed system, including optimized soil fertility, resource efficiency, labor savings, increased crop yields, and remote monitoring capabilities, make it suitable for a wide range of agricultural applications. From open fields to urban farms, the system can be deployed effectively to enhance soil health, promote plant growth, and support food production efforts.

In conclusion, the Soil Fertility Measurement and Automatic Spraying System represent a significant advancement in soil management technology, with the potential to transform agricultural practices and contribute to global food security and environmental sustainability. By empowering farmers with real-time monitoring and automated control capabilities, the system enables efficient and sustainable soil fertility management, paving the way for a more resilient and productive agricultural future.

#### **Ⅶ. REFERENCES**

Auto Controlling Irrigation System Using Arduino UNO

This article introduces a fully automated irrigation system utilizing Arduino UNO technology, which monitors soil moisture levels and delivers precise amounts of water to agricultural fields, thereby mitigating water wastage, promoting resource conservation, and revolutionizing traditional farming practices

Link:

[https://www.researchgate.net/publication/360286368\\_A\\_Research\\_paper\\_on\\_Auto\\_Controlling\\_Irrigation\\_](https://www.researchgate.net/publication/360286368_A_Research_paper_on_Auto_Controlling_Irrigation_System_Using_Arduino_UNO) [System\\_Using\\_Arduino\\_UNO](https://www.researchgate.net/publication/360286368_A_Research_paper_on_Auto_Controlling_Irrigation_System_Using_Arduino_UNO)

An Automated Irrigation System Using Arduino Microcontroller

Aslinda et al. present a cost-effective automated irrigation system utilizing an Arduino microcontroller, designed for both farm fields and home gardens, which automatically waters plants upon detecting insufficient soil moisture, integrating components such as a soil moisture sensor, LCD display, relay module, and water pump, with hardware testing validating its full functionality.

Link:

https://www.researchgate.net/publication/330212779 An Automated Irrigation System Using Arduino **[Microcontroller](https://www.researchgate.net/publication/330212779_An_Automated_Irrigation_System_Using_Arduino_Microcontroller)** 

The Development of an Automated Irrigation System Using an Open-Source Microcontroller

The paper introduces an Arduino-based automated irrigation system, cost-effective and suitable for both farm and home garden use, designed to water plants automatically upon detecting insufficient soil moisture using a soil moisture sensor as the primary input, featuring an LCD display for moisture percentage and pump status, a relay module for water pump control, and undergoes hardware testing to verify its functionality.

Link:

https://www.researchgate.net/publication/353036333 The Development of an Automated Irrigation Syst [em\\_Using\\_an\\_Open\\_Source\\_Microcontroller](https://www.researchgate.net/publication/353036333_The_Development_of_an_Automated_Irrigation_System_Using_an_Open_Source_Microcontroller)

Sustainable Crop Recommendation System Using Soil NPK Sensor

In this proposed system integrates NPK sensor data, machine learning algorithms, and agronomic expertise to offer personalized fertilization recommendations, revolutionizing crop management by enhancing productivity and environmental stewardship in agriculture.

Link:

**www.ijcrt.org © 2024 IJCRT | Volume 12, Issue 5 May 2024 | ISSN: 2320-2882**

https://www.researchgate.net/publication/374505396\_Sustainable\_Crop\_Recommendation\_System\_Using [Soil\\_NPK\\_Sensor](https://www.researchgate.net/publication/374505396_Sustainable_Crop_Recommendation_System_Using_Soil_NPK_Sensor)

Soil NPK sensors with high precision in agriculture

Soil NPK sensors facilitate the systematic assessment of soil fertility by measuring nitrogen, phosphorus, and potassium levels, enabling precision farming, forestry, soil research, and geological prospecting, with the overarching objective of providing farmers with continuous support and informed decision-making capabilities to optimize crop and land management practices.

Link:

[https://www.researchgate.net/publication/373302076\\_Soil\\_NPK\\_sensors\\_with\\_high\\_precision\\_in\\_agricultu](https://www.researchgate.net/publication/373302076_Soil_NPK_sensors_with_high_precision_in_agriculture) [re](https://www.researchgate.net/publication/373302076_Soil_NPK_sensors_with_high_precision_in_agriculture)

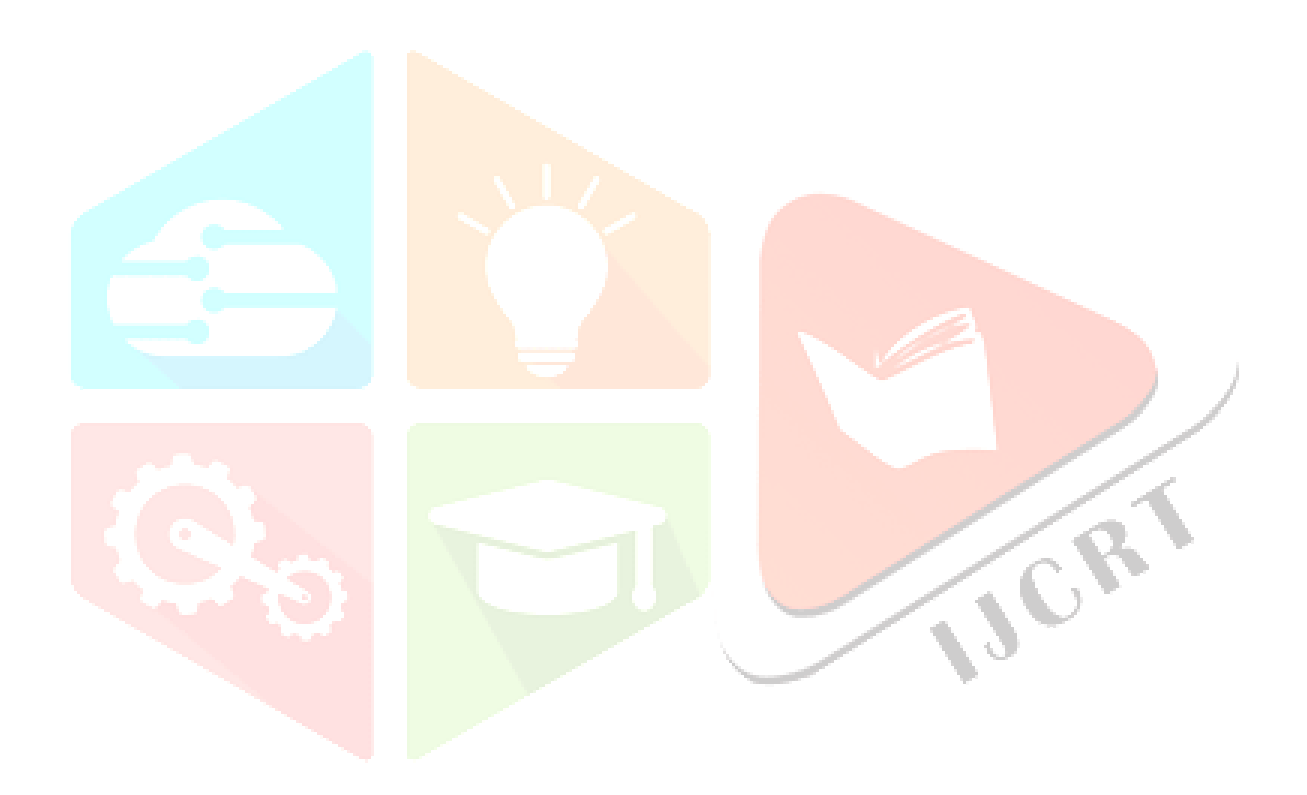